## *COMPAQ*

## Important Information for Optimizing<br>Your Graphics Performance Your Graphics Performance

You can improve the graphics performance of your Internet PC by increasing the amount of memory allocated to video. To do this, complete the following steps:

- 1. From the Windows taskbar, select **Start/Settings/Control Panel**.
- 2. Double-click **Display**.
- 3. Select the **Settings** tab.
- 4. Click **Advanced**.
- 5. Select the **Memory** tab.
- 6. Select the desired memory allocation from the drop-down menu, using the following guidelines:
	- If you have a total of 32 MB of system memory, the allocated 4 MB of video memory will enable running most 3D applications. If you have difficulty running 3D applications, you should install additional system memory. Adding system memory and allocating 8 MB to video memory can improve graphic performance.
	- If you have a total of 64 MB of system memory, you may allocate up to 8 MB to video memory. This can improve graphic performance.
- 7. In order for the change to take effect, you must restart your computer.

## **NOTICE**

The information in this card is subject to change without notice.

## COMPAQ COMPUTER CORPORATION SHALL NOT BE LIABLE FOR TECHNICAL OR EDITORIAL ERRORS OR OMISSIONS CONTAINED HEREIN; NOR FOR INCIDENTAL OR CONSEQUENTIAL DAMAGES RESULTING FROM THE FURNISHING, PERFORMANCE, OR USE OF THIS MATERIAL.

This card contains information protected by copyright. No part of this card may be photocopied or reproduced in any form without prior written consent from Compaq Computer Corporation.

©1999 Compaq Computer Corporation. All rights reserved.

Compaq is registered with the U.S. Patent and Trademark Office. Printed in the U.S.A., Brazil, Canada, Japan, Korea, Singapore, Taiwan, and the U.K.

Microsoft and Windows are registered trademarks of Microsoft Corporation in the United States and/or other countries.

Product names mentioned herein are trademarks and/or registered trademarks of their respective companies.

First Edition, July 1999

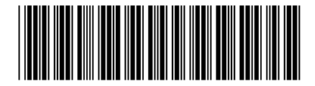

157258-001